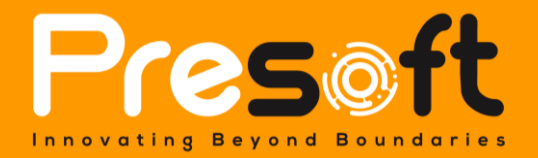

*Private & Confidential*

# Finish Good Sales and Item Forecast Plugin

September 19 2023

**Submitted by:**

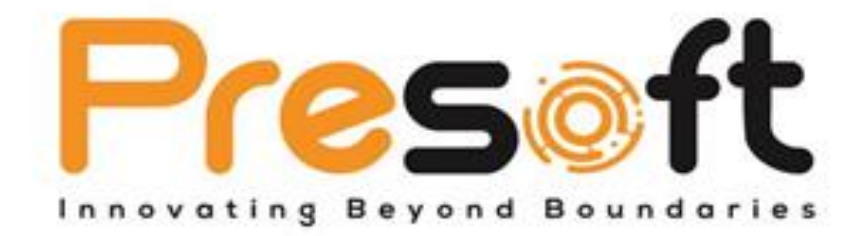

#### **Presoft (M) Sdn. Bhd. (984288-U)**

No. 2A-1, Jalan Puteri 2/5, Bandar Puteri, 47100 Puchong, Selangor Darul Ehsan, Malaysia. Tel: (603)-8068 2556 Fax: (603)-8060 0359 HP: (016)-209 3883 Website: [www.presoft.com.my](http://www.presoft.com.my/) Email: [jason@presoft.com.my](mailto:sales@presoft.com.my)

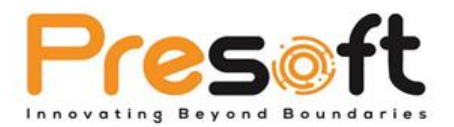

## **Table of Contents**

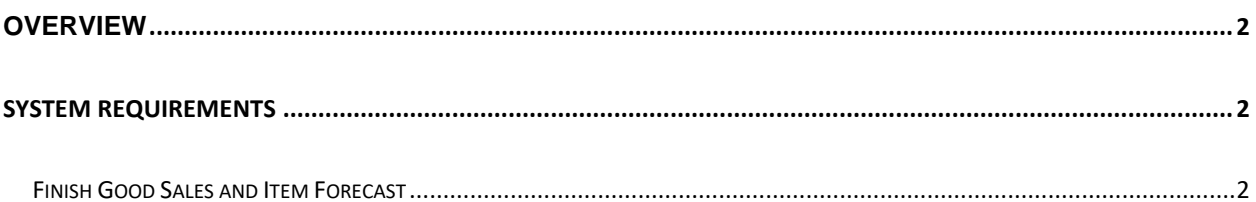

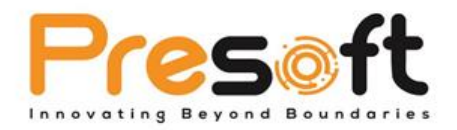

### <span id="page-2-0"></span>**Overview**

The Finish Good Sales and Item Forecast Plugin is a specialized plugin tool that was developed for Auto Count Accounting to assist organizations and business in forecasting the amount of finish goods and raw materials that needed to create a finish product. This plugin is very useful for companies that want to forecast their company production and the materials that are needed during restocking.

## <span id="page-2-1"></span>**System Requirements**

- AutoCount Accounting 2.0 Basic Above
- UDF Module
- Valid for One Account Book Only

### <span id="page-2-2"></span>Finish Good Sales and Item Forecast

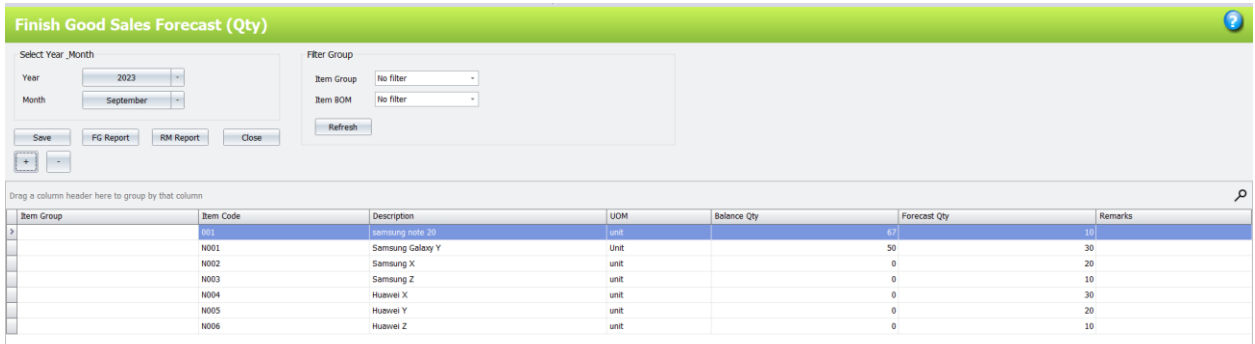

#### **Figure 1 Finish good Sales and Item Forecast**

The user first needs to select the year and the month filter first. Then, the user has to press the add button to add a new item into the table. In the add finish good list, the user have to choose all the filter and press inquiry to display all the results.

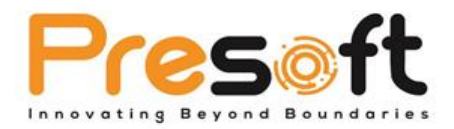

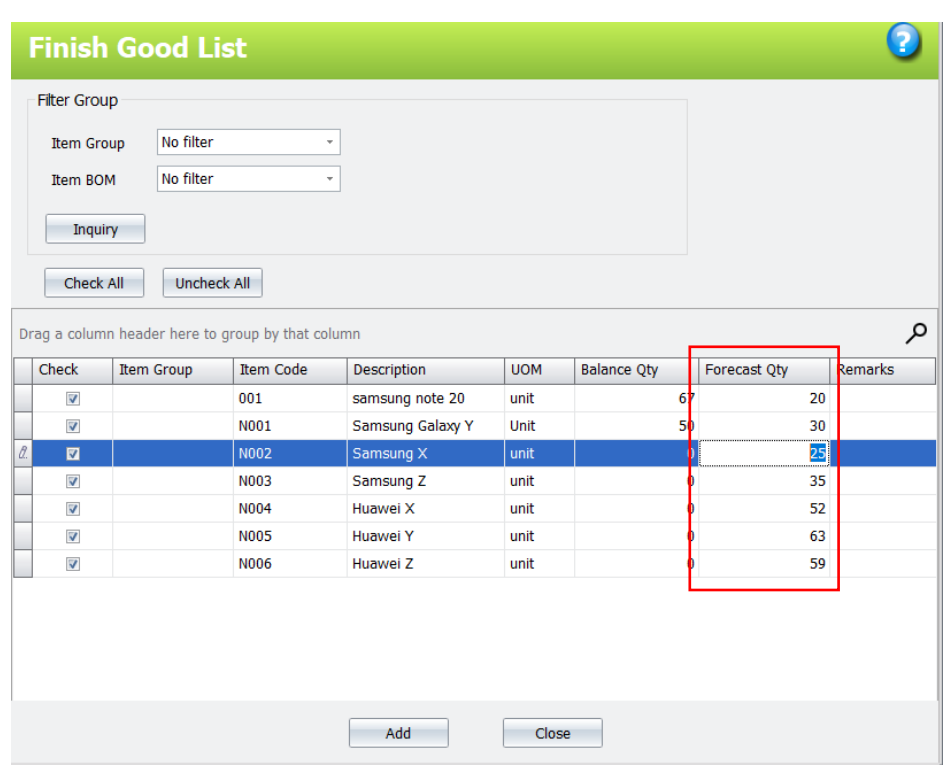

**Figure 2 Add Finish Good List**

After that the user needs to choose which item they want to add. Before adding, the user needs to insert the forecast quantity for the finish good they choose. Then, the user can press the add button to add the item into the table. The user can press the save button to save all the data added into the system. There are two different types of reports that can be generated which are Finish Good (FG) report and Raw Material (RM) report.

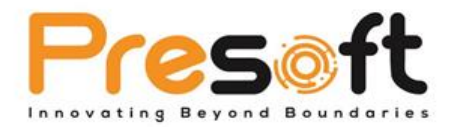

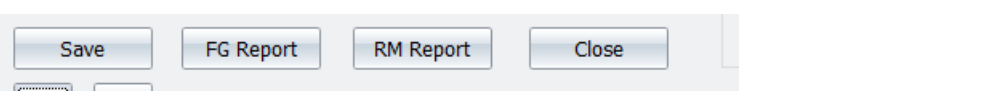

**Figure 3 FG Report and RM report button**

The user can choose one of the following reports by pressing their respective button. The FG report will show the forecast finish good sales report. As for the RM report, this report shows the forecasted raw material that was needed to create the forecasted finish goods.

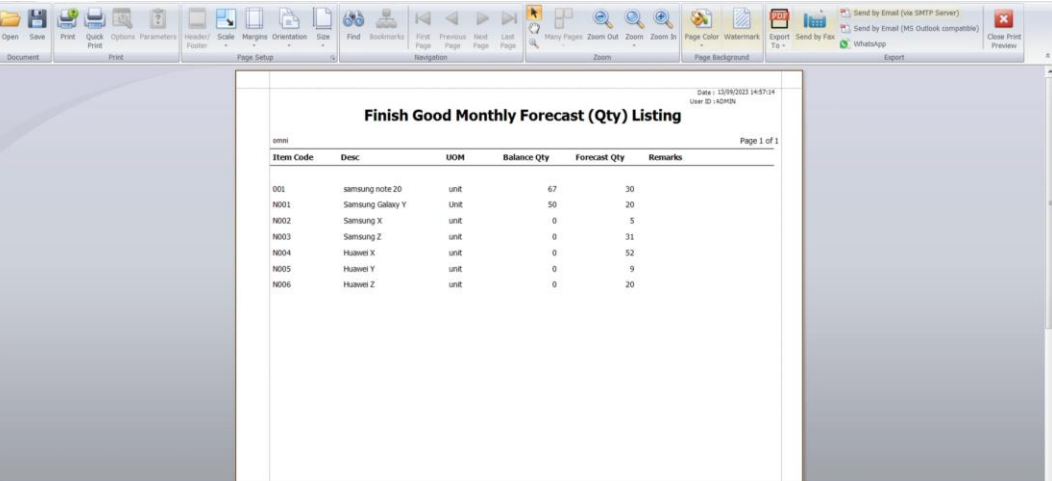

#### **Figure 4 Finish Good Monthly Forecast (QTY) Listing**

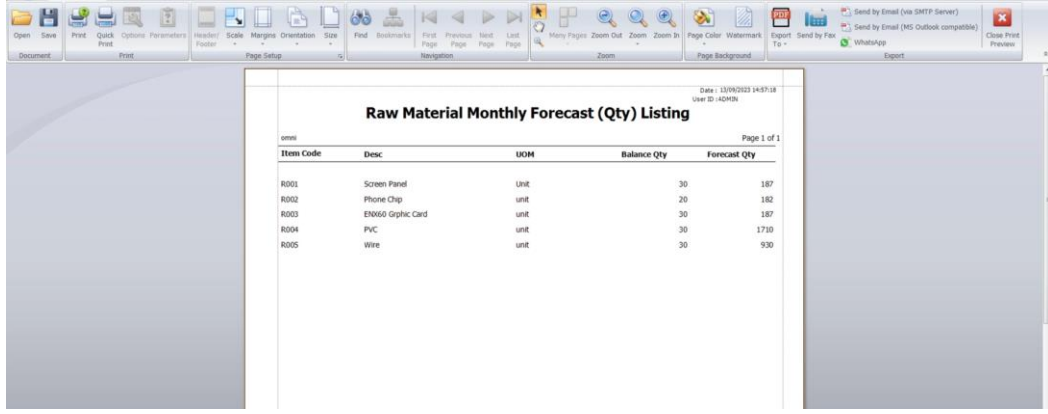

**Figure 5 Raw Material Monthly Forecast (QTY) Listing**